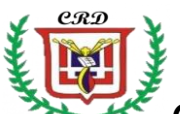

#### *COLEGIO REPÚBLICA DOMINICANA IED GUÍA DE TRABAJO II TRIMESTRE ACADÉMICO 2022 Docente: Fabio Moreno Sede A J.M. grado 8° Informática Actividad No. 1*

Documentar completamente cada una de las actividades y prácticas a realizar en su cuaderno de trabajo de la asignatura de Informática. Recortar cada práctica y pegarla en el cuaderno de trabajo, explicar etiqueta por etiqueta, su función en cada práctica, explicar el resultado obtenido en pantalla con cada práctica, hacer los dibujos representativos respectivos. Crear un boceto en hoja cuadriculada para examen. Lea la actividad 1 para integrar en su boceto todos los elementos solicitados. Realizar todo el diseño de acuerdo a lo que se debe desarrollar en esta actividad. Menú principal, botones, navegación, infografía, página principal o index, enlaces, videos, imágenes, webgrafía, mapas mentales y conceptuales, otros.

Al final entregar su sitio web publicado en INTERNET y explicado paso a paso en su cuaderno de trabajo.

Crear una carpeta con los archivos necesarios para realizar las actividades del presente trimestre académico. Incluir fondos para páginas web, vídeos para el tema requerido a desarrollar, archivos **nombre.html**, imágenes, otros.

*Indicador de Logro a alcanzar:* Cumplimiento del indicador de logro correspondiente a la transposición de aprendizajes a nuevas situaciones y solución de problemas.

Temas asignados por curso: (801: Violencia en los entornos escolares, 802: Enfermedades de transmisión sexual, 803: Sustancias Psicoactivas, Adicional: Proyecto de Vida). Registrar en su cuaderno toda la consulta del tema correspondiente porque se requiere para la actividad siguiente.

Utilizando las etiquetas requeridas, solucionar cada una de las siguientes situaciones:

- 1. Realizar una tabla con 6 celdas en las cuales se pueda insertar una imagen en cada celda y por cada una de ellas crear un enlace de navegación para poder interactuar entre las diferentes divisiones o imágenes de la tabla creada. Revisar el tema asignado al curso para que las imágenes solicitadas en este numeral estén articuladas y sean vinculadas o enlazadas con el numeral 3 de esta actividad. Dar un nombre a la tabla creada de acuerdo al tema asignado a cada curso.
- 2. Utilizando el resultado de la práctica **9C** de la guía anterior, crear las páginas secundarias necesarias con la información correspondiente (enlaces, textos, imágenes y vídeos respectivos) para que en cada IFRAME (divisiones que muestra la página), se cargue la información correspondiente y se pueda navegar interactivamente entre ellas. (Atrás\_Adelante navegación completa).
- 3. Crear un mapa mental en GOCONQ sobre el tema asignado al curso al que pertenece. Establecer el enlace correspondiente, que permita vincular el mapa mental a la página llamada INDEX\_%%%.HTML
- 4. Descargar un vídeo y con base en la práctica 9C, crear un enlace nuevo que permita cargar un vídeo ilustrativo sobre el tema que le ha correspondido al curso al que pertenece. Vincular la tabla en este momento la tabla del punto No. 1.
- 5. Crear un botón de navegación propio para introducir en su trabajo y utilizarlo para avanzar y retroceder en su trabajo. Hacer ajustes necesarios.
- 6. Descargar los fondos que requiera para mejorar la estética y el diseño de su página web y utilizar las etiquetas necesarias.
- 7. Crear la webgrafia correspondiente en una nueva página secundaria nueva. Aplicar la norma APA actualizada para registrar este componente.

#### **ACTIVIDAD No. 2**

Las prácticas a partir de hoy deben estar estrictamente dirigidas al desarrollo del tema asignado al curso en la actividad No. 1 de esta guía. Debe crear su carpeta con los documentos requeridos y documentar completamente en su cuaderno. Realizar en su cuaderno la estructura de su página web. (Página principal o index, páginas secundarias, imágenes, videos, webgrafía, mapa mental, mapa conceptual, infografía, titulo, marquesina, fondos, iframes, tablas, otros elementos).

### *Práctica No. 1 (index o página principal)*

```
<HTML> <HEAD>
<TITLE> APLICACIÓN IFRAMES</TITLE>
  </HEAD>
  <BODY BGCOLOR="LIME" background="cuerpo.gif">
   <IFRAME NAME="FRAME1" SRC="TITULO.HTML" WIDTH="100%" 
HEIGHT="10%">
   </IFRAME>
   <IFRAME id="frame2" NAME="frame2" SRC="CUERPO.HTML" WIDTH="70%" 
HEIGHT="79%">
    </IFRAME>
    <IFRAME NAME="FRAME3" SRC="ENLACES.HTML" WIDTH="28%" 
HEIGHT="79%">
    </IFRAME>
   <IFRAME NAME="FRAME4" SRC="PIE DE PAGINA.HTML" WIDTH="100%" 
HEIGHT="13%">
    </IFRAME>
    </FONT>
  </BODY>
</HTML>
```
## *Práctica No. 2 (cuerpo)*

```
<HTML>
  <HEAD>
   <TITLE> PÁGINA CON IFRAMES</TITLE>
```
 </HEAD> <BODY BGCOLOR="pink" background="fondo2.gif"> <center> <img src="salud.gif" width "01%"> </center> <FONT COLOR="purple" FACE="ARIAL BLACK" SIZE="4"> <center> Fabio Moreno </center> <FONT COLOR="purple" FACE="ARIAL BLACK" SIZE="4"> <center> Mi colegio </center> <FONT COLOR="purple" FACE="ARIAL BLACK" SIZE="4"> <center> Mis Patrocinadores </center> <FONT COLOR="purple" FACE="ARIAL BLACK" SIZE="4"> <center> Colegio República Dominicana </center> </FONT> </BODY> </HTML>

## *Práctica No. 3 (enlaces)*

```
<HTML>
```

```
 <HEAD>
   <TITLE> PAGINA CON IFRAMES</TITLE>
  </HEAD>
   <BODY BGCOLOR="pink">
    <HR COLOR="purple">
   <FONT COLOR="WHITE" FACE="ARIAL BLACK" SIZE="3">
     <a href="DEDICATORIA.html" target="frame2"><h3 align="center" > 
DEDICATORIA</H3></a>
    <HR COLOR="purple">
     <h3 align="center" >
<a href="reconocimiento.html" target="frame2"> <h3 align="center" > 
RECONOCIMIENTO</H3></a>
    <HR COLOR="purple">
<h3 align="center" >
<a href="ABSTRACT.HTML" target="frame2"> <h3 align="center" >
```
<a href="APH.HTML" target="frame2"> <h3 align="center" > APH</H3></a>

<a href="INTRODUCCION.HTML" target="frame2"> <h3 align="center" >

INTRODUCCION</H3></a>

ABSTRACT</H3></a>

<h3 align="center" >

<h3 align="center" >

```
 <HR COLOR="purple">
```
<HR COLOR="purple">

<HR COLOR="purple">

```
<h3 align="center" >
```

```
<a href="JUSTIFICACION.HTML" target="frame2"> <h3 align="center" > 
JUSTIFICACION</H3></a>
    <HR COLOR="purple">
<h3 align="center" >
<a href="fundamento.HTML" target="frame2"> <h3 align="center" > MARCO 
CONCEPTUAL</H3></a>
    <HR COLOR="purple"> 
<h3 align="center" >
<a href="Fundamento1.HTML" target="frame2"> <h3 align="center" > PLAN DE 
TRABAJO</H3></a>
    <HR COLOR="purple">
<h3 align="center" >
<a href="CUADRO.HTML" target="frame2"> <h3 align="center" > CUADRO DE 
INFORMACION</H3></a>
    <HR COLOR="purple">
<h3 align="center" >
<a href="CONCLUSIONES.HTML" target="frame2"> <h3 align="center" > 
CONCLUSIONES</H3></a>
    <HR COLOR="purple">
   </FONT>
   </BODY>
</HTML>
```
## *Práctica No. 4 (pie de página)*

<HTML> <HEAD> <TITLE> PAGINA CON IFRAMES</TITLE> </HEAD> <BODY BGCOLOR="BLACK" background="fondo3.gif"> <HR COLOR="PURPLE"> <FONT COLOR="PINK" FACE="ARIAL BLACK" SIZE="5"> Escriba su slogan o frase que lo identifique.... <HR COLOR="PURPLE"> </FONT> </BODY> </HTML>|

#### *Práctica No. 5 (título)*

<HTML> <HEAD> <TITLE> PAGINA CON IFRAMES</TITLE> </HEAD> <BODY BGCOLOR="BLACK" background="fondo3.gif"> <HR COLOR="PURPLE">

```
 <FONT COLOR="PINK" FACE="ARIAL BLACK" SIZE="8">
     <MARQUEE ="alternate"> PENSANDO EN UN FUTURO QUE SE 
CONVERTIRA EN MI PRESENTE</MARQUEE>
   <HR COLOR="PURPLE">
```
 </FONT> </BODY> </HTML>

#### *Práctica No. 6 (enlace navegación 1)*

<HTML>

 <HEAD> <TITLE> PAGINA CON IFRAMES</TITLE> </HEAD> <BODY BGCOLOR="BLACK" > <HR COLOR="PURPLE"> <FONT COLOR="PINK" FACE="ARIAL BLACK" SIZE="6"> <MARQUEE behavior="alternate"> Fundamentos...</MARQUEE> <HR COLOR="purple"> </FONT> <FONT COLOR="WHITE" FACE="ARIAL BLACK" SIZE="4"> <h3 align="center" > <a href="METAS.HTML" target="frame2"> <h3 align="center" > \* METAS</H3></a> <HR COLOR="PURPLE"> <h3 align="center" > <a href="SUEÑOS.HTML" target="frame2"> <h3 align="center" > \* SUEÑOS</H3></a> <HR COLOR="PURPLE"> <h3 align="center" > <a href="DEBILIDADES.HTML" target="frame2"> <h3 align="center" > \* DEBILIDADES</H3></a> <HR COLOR="PURPLE"> <h3 align="center" > <a href="FORTALEZAS.HTML" target="frame2"> <h3 align="center" > \* FORTALEZAS</H3></a> <HR COLOR="PURPLE"> <h3 align="center" > <a href="PROYECTO DE VIDA.HTML" target="frame2"> <h3 align="center" > \*Mi Propuesta es está...</H3></a> <HR COLOR="PURPLE"> <h3 align="center" > <a href="DESICIONES.HTML" target="frame2"> <h3 align="center" > \* DESICIONES</H3></a> <HR COLOR="PURPLE"> <a href="cuerpo.html" > volver </a>

```
 </FONT>
</BODY>
</HTML>
```

```
Práctica No. 7 (Desarrollo del tema seleccionado)
```
<HTML>

<HEAD>

<TITLE> PAGINA CON IFRAMES</TITLE>

</HEAD>

<BODY BGCOLOR="BLACK" background="fondo.gif">

<HR COLOR="purple">

<FONT COLOR="WHITE" FACE="ARIAL BLACK" SIZE="6">

 <MARQUEE behavior="alternate"> TEMA COMPLETO</MARQUEE> </FONT>

<FONT COLOR="WHITE" FACE="ARIAL BLACK" SIZE="4">

<center>

<img src="proyecto de vida.jpg" width "01%">

</center>

<H4>Los objetivos de mi TRABAJO SON :</H4>

 <a href="MARCO CONCEPTUAL.HTML" > volver </a> </FONT> </BODY>

</HTML>

# *Práctica No. 8 (más contenido del tema elegido)*

<HEAD>

<TITLE> PAGINA CON IFRAMES</TITLE>

</HEAD>

<BODY BGCOLOR="BLACK" background="fondo.gif">

<HR COLOR="PURPLE">

<FONT COLOR="PINK" FACE="ARIAL BLACK" SIZE="6">

 <MARQUEE behavior="alternate"> FUNDAMENTOS </MARQUEE> <HR COLOR="PURPLE">

 </FONT> <FONT COLOR="WHITE" FACE="ARIAL BLACK" SIZE="4"> <H4>Escriba los objetivos de su trabajo aquí...

```
 <a href="cuerpo.html" > volver </a>
   </FONT>
</BODY>
</HTML>
```
# *Práctica No. 9 (profundización tema elegido)*

<HTML>

<HEAD>

 <TITLE> PAGINA CON IFRAMES</TITLE> </HEAD> <BODY BGCOLOR="BLACK" background="x.gif"> <HR COLOR="PURPLE"> <FONT COLOR="PINK" FACE="ARIAL BLACK" SIZE="6"> <MARQUEE behavior="alternate">tema elegido profundización</MARQUEE> <HR COLOR="PURPLE">

 </FONT> <FONT COLOR="WHITE" FACE="ARIAL BLACK" SIZE="4"> <H4>Escribir tres párrafos sobre el tema elegido usando tratamiento de texto y etiquetas respectivas….

 <a href="cuerpo.html" > volver </a> </FONT> </BODY> </HTML>

## *Práctica No. 10 (INTRODUCCIÓN Y OBJETIVOS DE TEMA)*

<HTML> <HEAD> <TITLE> PÁGINA CON IFRAMES</TITLE> </HEAD> <BODY BGCOLOR="BLACK"background="fondo.gif"> <HR COLOR="PURPLE"> <FONT COLOR="PINK" FACE="ARIAL BLACK" SIZE="6"> <MARQUEE behavior="alternate"> ESCRIBA LA INTRODUCCION DEL TEMA Y TRES OBJETIVOS DE ARENDIZAJE, USANDO LAS ETIQUETAS NRESPECTIVAS Y TRAMIENTO DE TEXTOS</MARQUEE> <HR COLOR="PURPLE">

```
 </FONT>
   <FONT COLOR="WHITE" FACE="ARIAL BLACK" SIZE="4">
   <H4>AQUÍ REDACTE INTRODUCCIÓN Y OBJETIVOS DEL TEMA
  <a href="cuerpo.html" > volver </a>
   </FONT>
</BODY>
</HTML>
```
*Práctica No. 11* (INSERTAR IMÁGENES Y VÍDEO ALUSIVOS AL TEMA) COMPLEMETAR ETIQUETAS Y REALIZAR ENRUTAMIENTO DE LOS MISMOS

```
<HTML>
  <HEAD>
   <TITLE> PAGINA CON IFRAMES</TITLE>
  </HEAD>
 <BODY BGCOLOR="BLACK" background="fondo3.gif">
    <HR COLOR="PURPLE">
   <FONT COLOR="PINK" FACE="ARIAL BLACK" SIZE="5">
     COLOCAR LAS IMÁGENES ALUSIVAS AL TEMA Y CON UN VÍDEO 
RESPECTIVO
<HR COLOR="PURPLE">
   </FONT>
   </BODY>
</HTML>
```
*Práctica No. 12* (Insertar mapa mental y mapa conceptual relacionado al tema desarrollado en su trabajo)

<HTML> <HEAD> <TITLE> PAGINA CON IFRAMES</TITLE> </HEAD> <BODY BGCOLOR="BLACK" background="fondo.gif">

 <FONT COLOR="PINK" FACE="ARIAL BLACK" SIZE="6"> <MARQUEE behavior="alternate"> METAS</MARQUEE>

</FONT>

```
 <FONT COLOR="WHITE" FACE="Comic Sans MS" SIZE="4"> 
<center>
<img src="meta.jpg" width "05%">
```
</center>

 <H3>Meta: La palabra meta procede del mismo término griego que significa "más Alláde" o " después de". Nos sirve para hacer referencia a un objetivo a Cumplir en un momento del tiempo futuro que está "después de" el presente, o también como a un punto que está "más allá" del punto en el que estamos en el espacio Se refiere a un resultado preferido, un objetivo a corto plazo que puede ser alcanzado dentro del período de planeación, usualmente son muy concretas.

</H3>

</FONT>

```
 <FONT COLOR="LIME" FACE="Comic Sans MS" SIZE="4"> 
<H3>Fuente: (http://etimologias.dechile.net/?meta ) 
(http://www.ingenieria.unam.mx/~jkuri/Apunt_Planeacion_
internet/TEMAII.1.pdf)
</H3>
```

```
 <a href="MARCO CONCEPTUAL.HTML" > volver </a>
  </FONT>
</BODY>
</HTML>
```
### *Práctica No. 13* (ELABORACIÓN DE LA WEBGRAFÍA)

```
<HTML>
  <HEAD>
   <TITLE> PAGINA CON IFRAMES</TITLE>
  </HEAD>
   <BODY BGCOLOR="BLACK">
    <HR COLOR="purple">
   <FONT COLOR="WHITE" FACE="ARIAL BLACK" SIZE="6">
     <MARQUEE behavior="alternate"> Mi propuesta esta dirigida a</MARQUEE>
   <HR COLOR="purple">
   </FONT>
   <FONT COLOR="WHITE" FACE="ARIAL BLACK" SIZE="4">
   <H4>WEBGRAFÍA COMPLETA</>
```

```
 <a href="cuerpo.html" > volver </a>
   </FONT>
</BODY>
</HTML>
```